5502 USB Linux による演習環境の構築 An implementation of experimental environment using USB Linux

#### 1. はじめに

現在の UNIX 演習では, Windows 系 OS 上でタ ーミナルエミュレータを用いて演習をしているため, CUI での UNIX 操作に限定されている.また学外 から UNIX ホストに接続することができない.

そこで本研究では,UNIX 演習環境を USB メモ リに導入し,学内だけでなく自宅においても同一の 演習環境を提供することを目的に,KNOPPIX[1] による USB Linux システムの構築を検討する.

## 2. 演習環境のポータブル化

本研究で提案するUNIX演習環境の概要を図1 に示す.本演習環境は,複数のシステムを切替え て使用する「マルチブート環境」ではなく,学生個 人が USB メモリに入れて持ち運べる環境である(図 1 参照).

<span id="page-0-0"></span>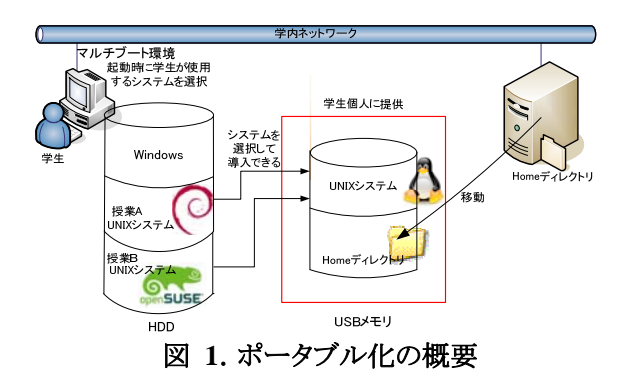

### 3. USBメモリへのKNOPPIXの導入

KNOPPIXの USBメモリへの導入は, mkbootdev 等のシェルスクリプトが用意されているので,比較 的容易に実施できる.しかし,授業担当者が演習 の目的に合わせてシステムの設定やアプリケーシ ョンの増減を必要とする場合,システムを再構築す る環境を整備する必要がある.本研究では,インタ ーネットに接続された PC に KNOPPIX の実行イメ ージをあらかじめ展開しておき,この展開された KNOPPIX ファイル群の中でシステムの設定変更 やアプリケーションの追加・削除を実施できる環境 を構築する[2].このような環境で新たに構築された KNOPPIX は,既存の KNOPPIX と同様の手順で USB メモリへ導入できる.

KNOPPIXをUSBへ導入する際に,ユーザのデ ータ領域をhomeディレクトリとしてシステム領域と独 立に確保するためには,USBメモリを複数の領域

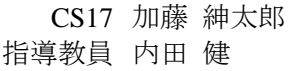

(パーティション)で分割する必要がある ([図](#page-0-0) 2参 照). 複数の領域を用意する意味は, KNOPPIXに 標準で用意されている「継続的なKNOPPIXイメー ジ作成機能」を利用することにある.この機能を利 用すると,あらかじめ用意したhomeディレクトリを別 の領域に導入したKNOPPIXシステムから随時マン トすることが可能である. すなわち, homeディレクト リを変更せずにシステム領域のKNOPPIXだけを入 れ替えることができる.

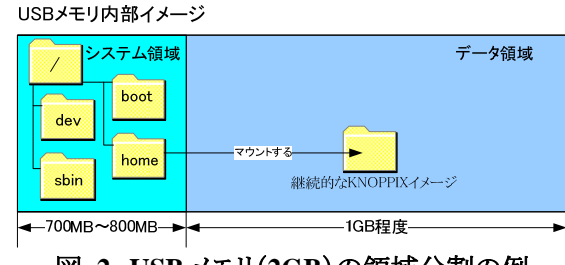

図 **2**.**USB** メモリ(**2GB**)の領域分割の例

### 4. おわりに

本研究では,UNIX 演習環境を USB メモリに導 入し,学内だけでなく自宅においても同一の演習 環境を提供することを目的に,KNOPPIX による USB Linux システムの構築を検討した.

KNOPPIX の USB メモリへの導入に関しては, 授業毎にシステムの設定やアプリケーションが異な ることを想定し,KNOPPIX の再構築の手順や, USB メモリへの導入手順をまとめた.さらに,授業 毎に異なる Linux システムが導入されることを想定 し,複数のLinuxシステムに共通したユーザのデー タ領域を確保するための手順を検討した.以上の 結果により,USB メモリに 2 つのパーティションを用 意し,システム領域とデータ領域を独立に確保した UNIX 演習環境を USB メモリに構築できることがわ かった.

今後の課題としては,提案する UNIX 演習環境 では学生個人が管理者権限を持つことができるた め,既存の Windows 系演習環境を破壊しないよう な仕組みを検討することがあげられる.

# 文 献

- [1] KNOPPIX <http://www.knopper.net/knoppix>
- [2] Kyle Rankin, "KNOPPIX HACKS –カスタマイズとシ ステム管理のテクニック",オライリージャパン,2005